## 0035 でんわ: 設定方法 – iPhone

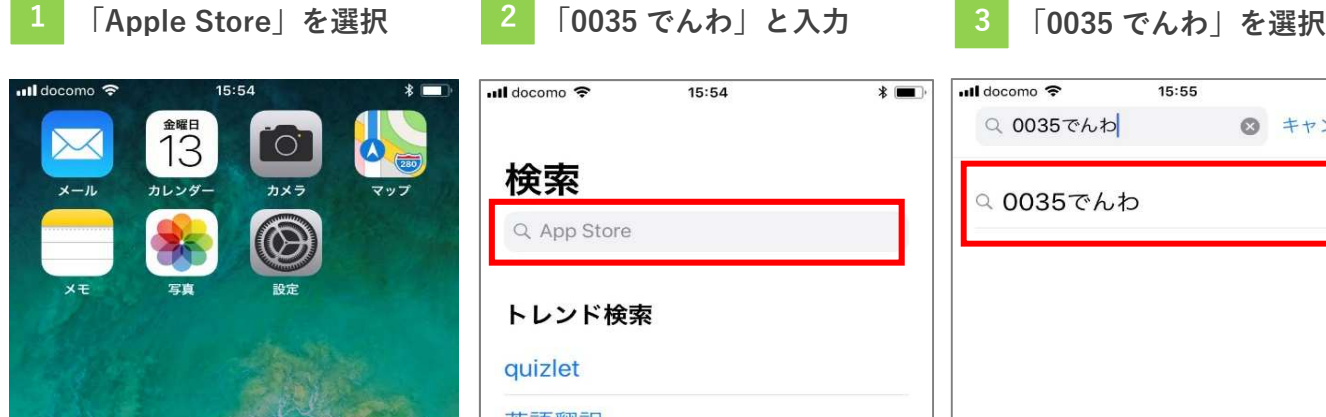

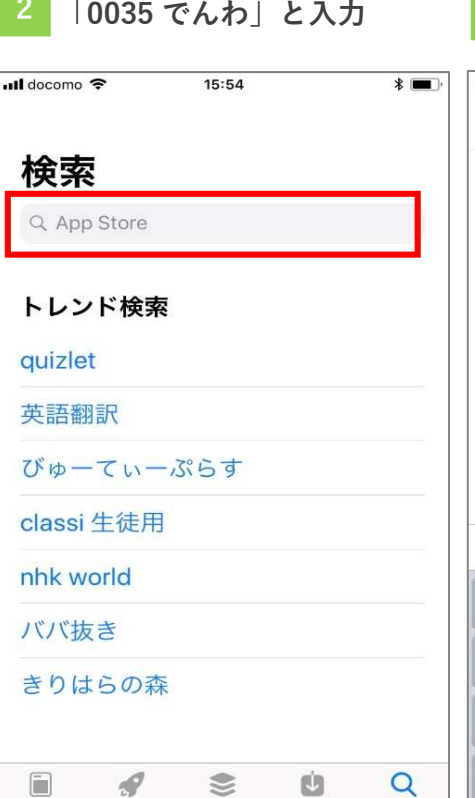

App

 $H - I_1$ 

Toda

アップデート

检索

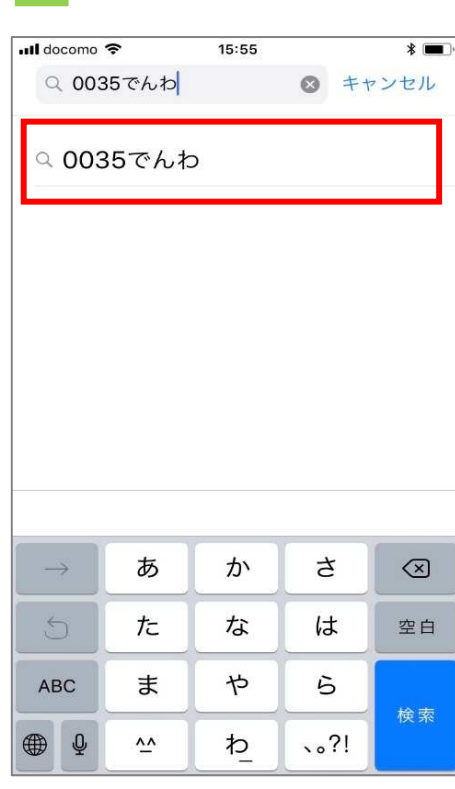

4 ダウンロードします 5 「開く」を選択 6 「OK」を選択

00

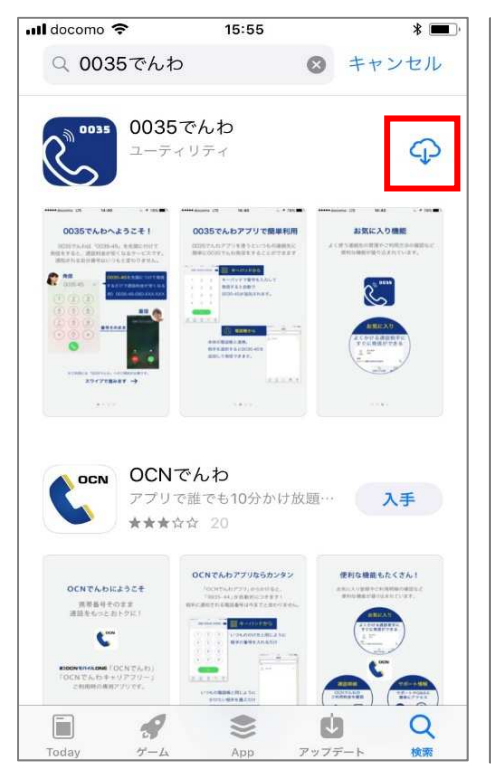

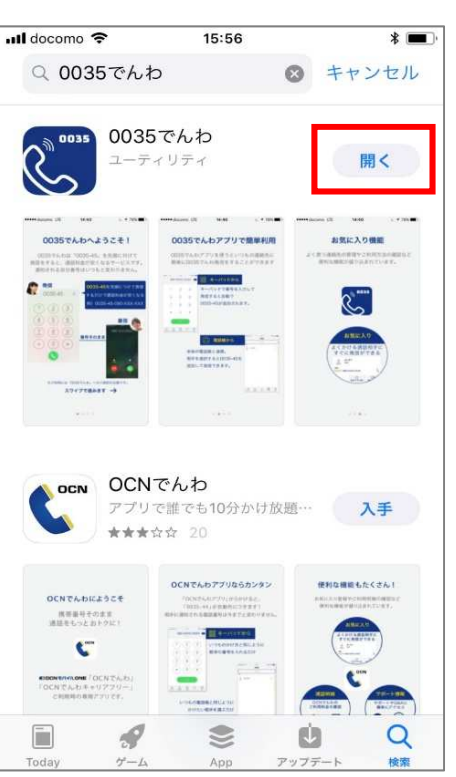

**B** App Store **all** 令

## 0035でんわへようこそ!

15:56

 $*$ 

0035でんわは「0035-45」を先頭に付けて 発信をすると、通話料金が安くなるサービスです。 通知される自分番号はいつもと変わりません。

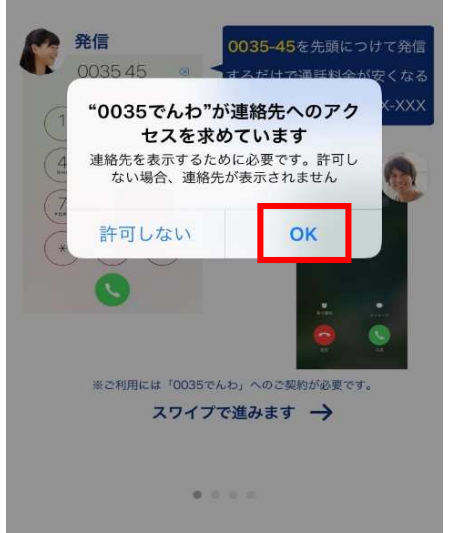

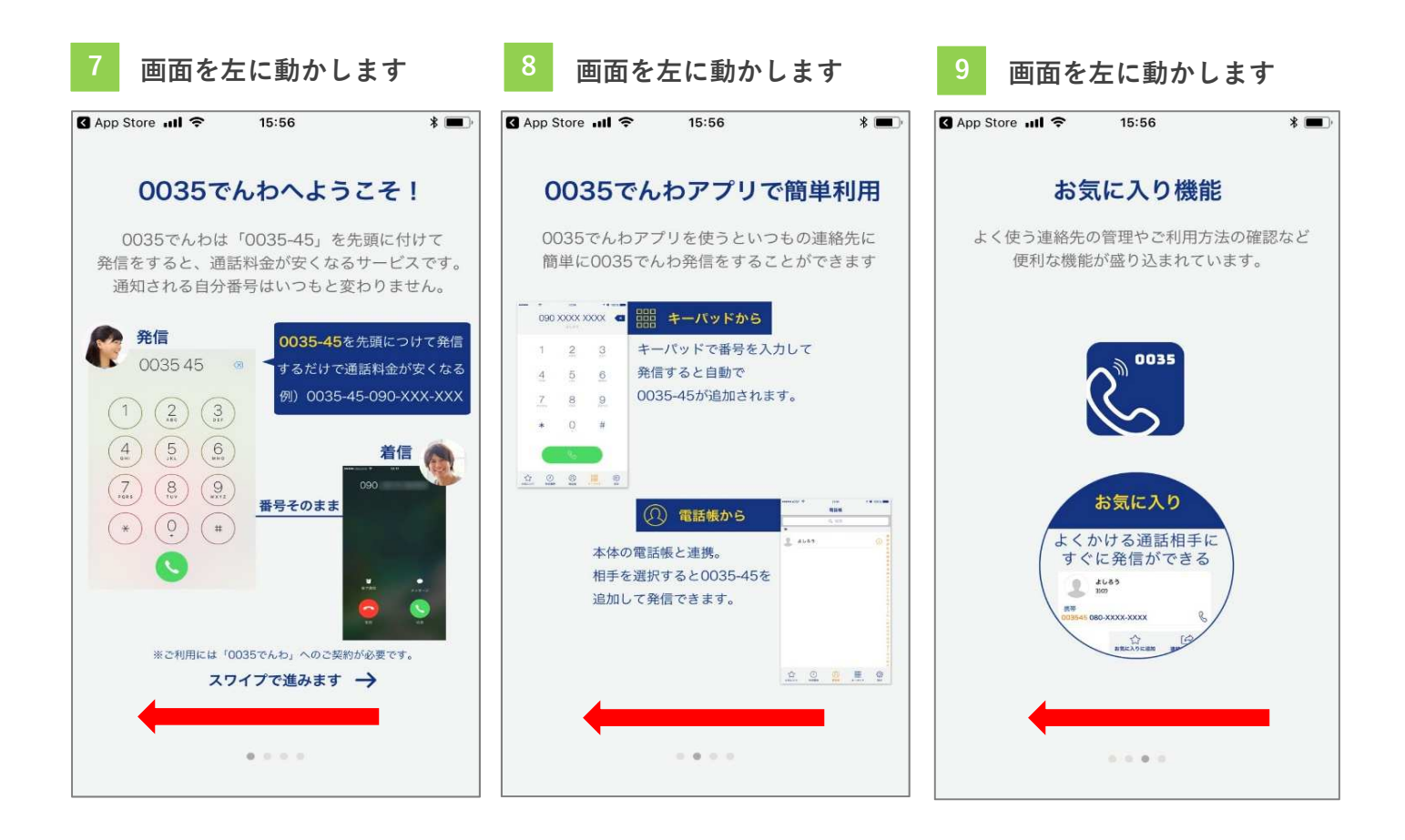

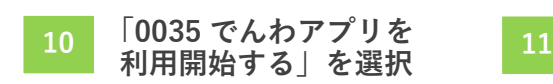

この画面が表示されたら 設定完了です

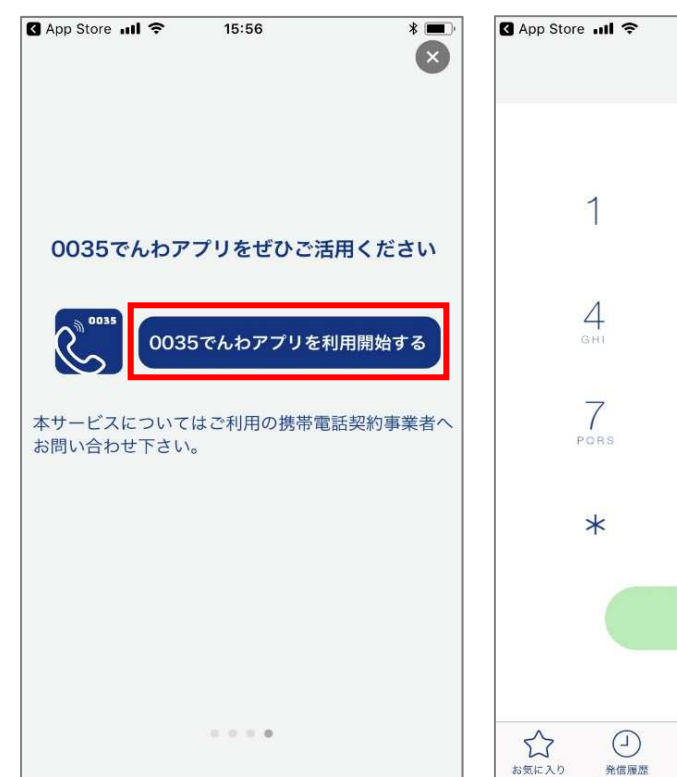

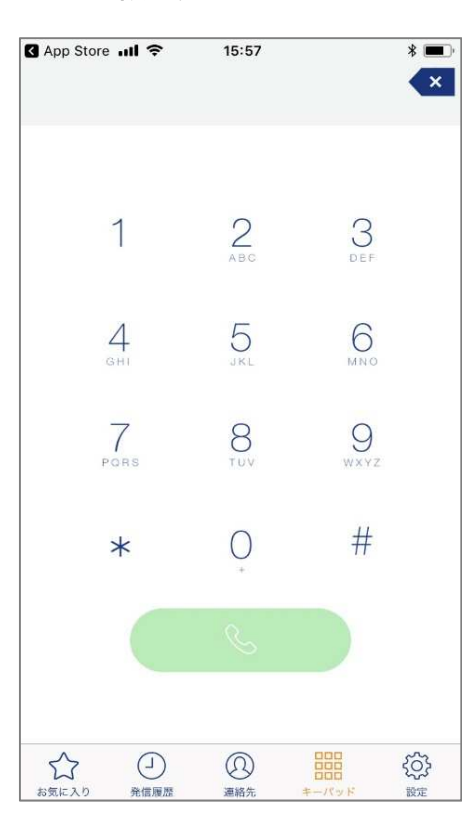

## 着信履歴から 0035 でんわを使う場合は以下の操作が必要です – iPhone

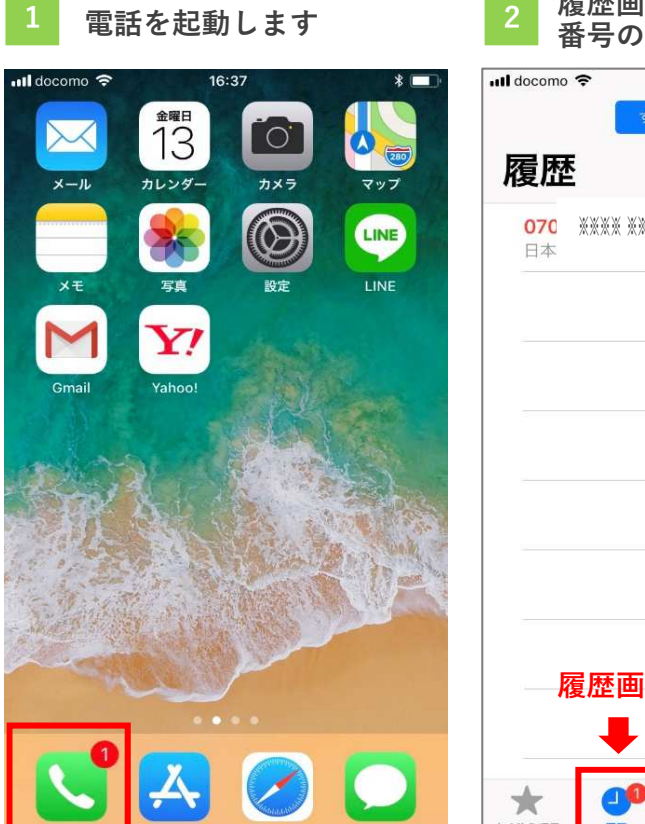

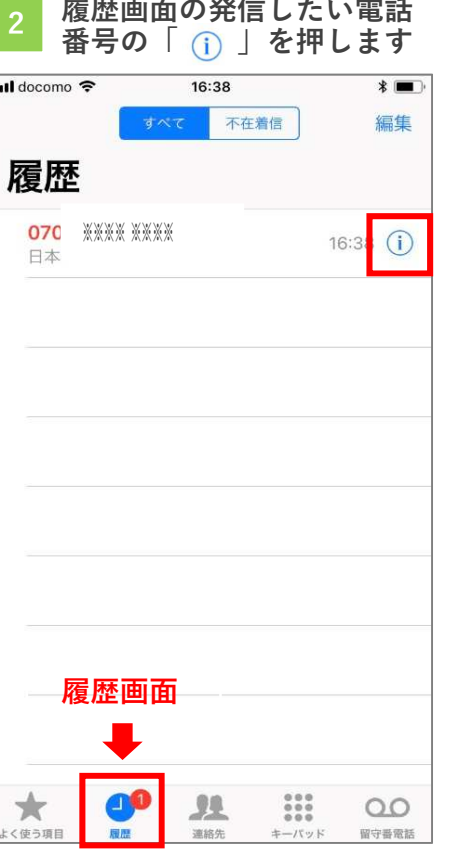

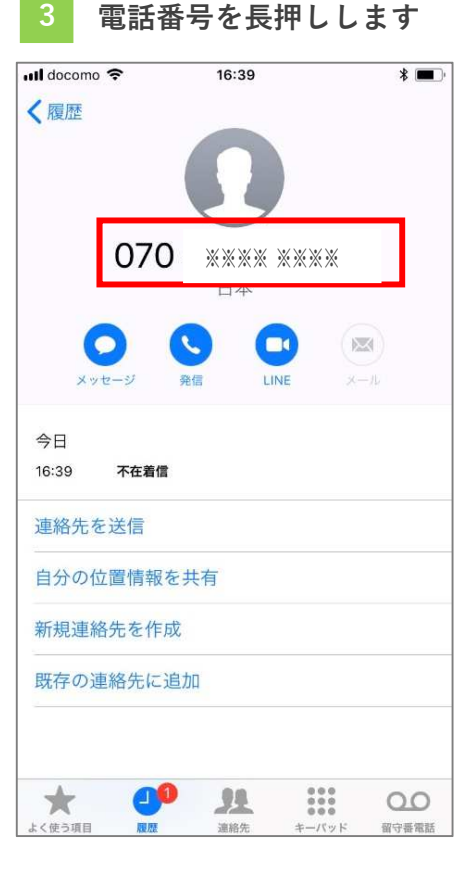

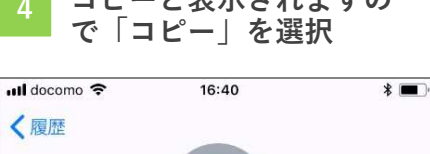

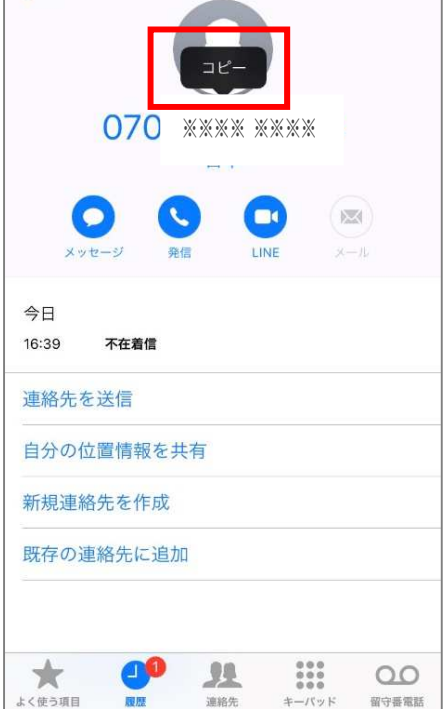

「0035 でんわ」アプリ を起動します コピーと表示されますの 4 5 6

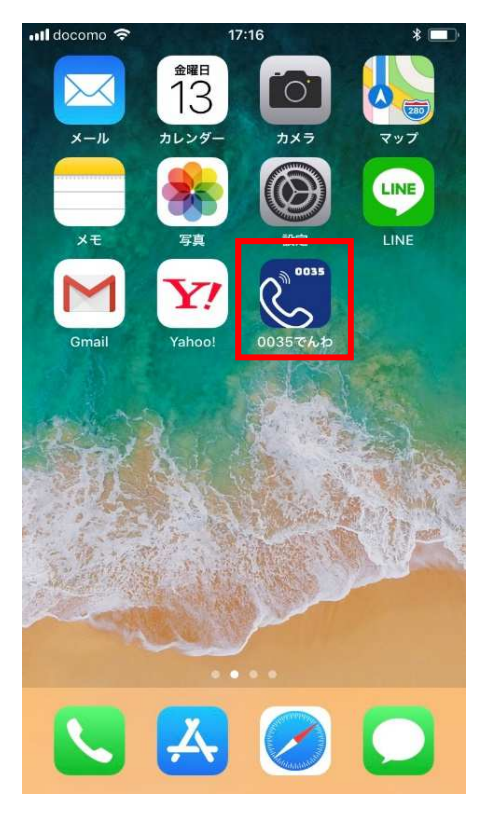

キーパッド画面の入力番 号エリアを⻑押しします

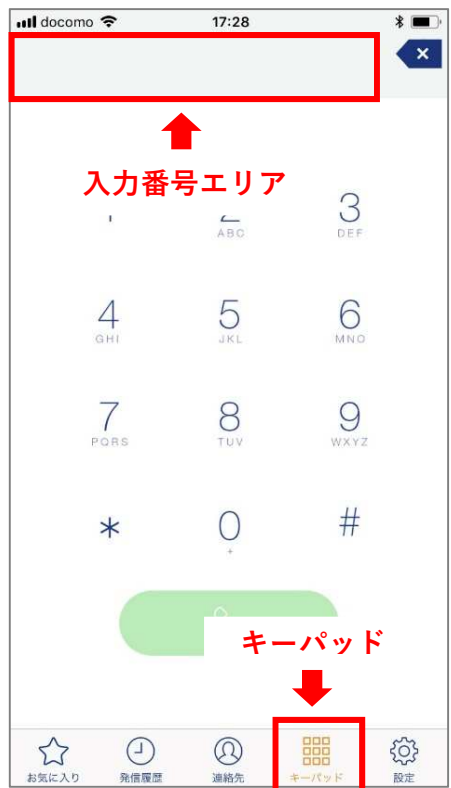

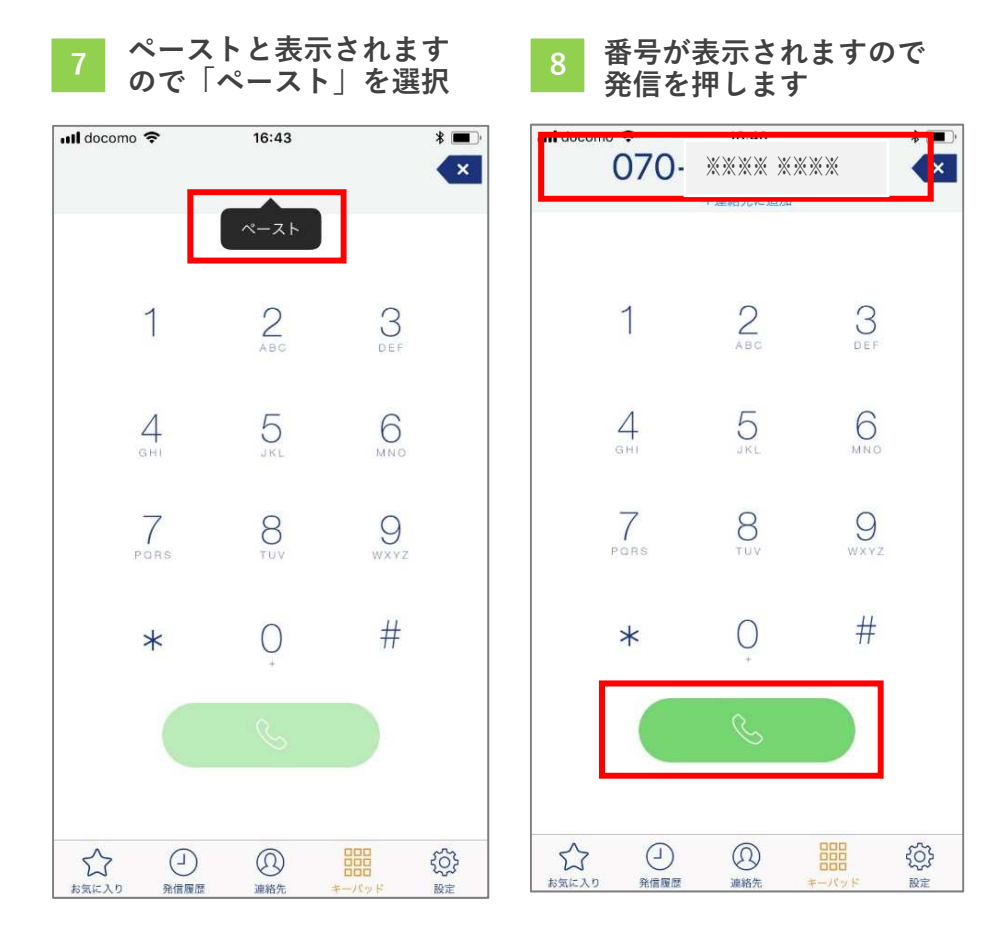

必ず、「0035 でんわ」アプリから電話を発信してください

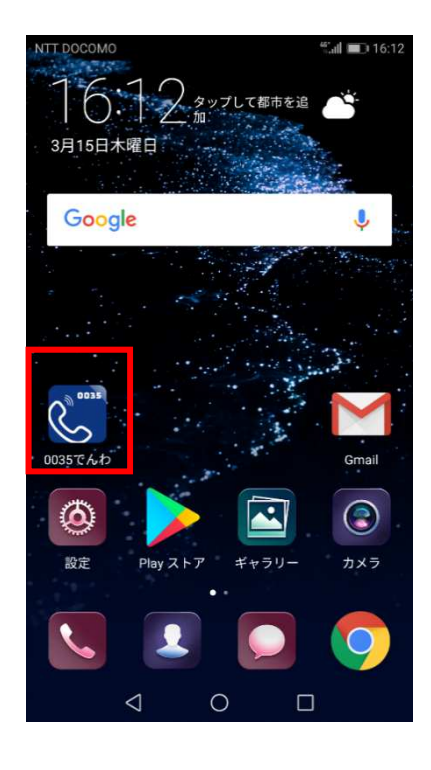

Si-Mobile の音声通話 SIM をお申込みされた方は 「0035 でんわ」アプリから発信すると、10 円/30 秒 の従量課金でご利用できます。

「0035 でんわ」アプリを使用せずに発信した場合 は、20 円/30 秒の従量課金となりますのでご注意く ださい。

10 分かけ放題 (月額 850円)のオプションをお申込 みされた方は、10 分を超える通話料は 10 円/30 秒に なります。

「0035 でんわ」アプリからは、110・119・118・ 0120・0570 などは発信できませんので、通常発信で ご利用ください。